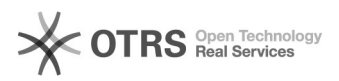

## Nur V2: Zeitintervalle der Synchronisationen über CronJobs anpassen

## 16.07.2024 08:50:09

## **FAQ-Artikel-Ausdruck**

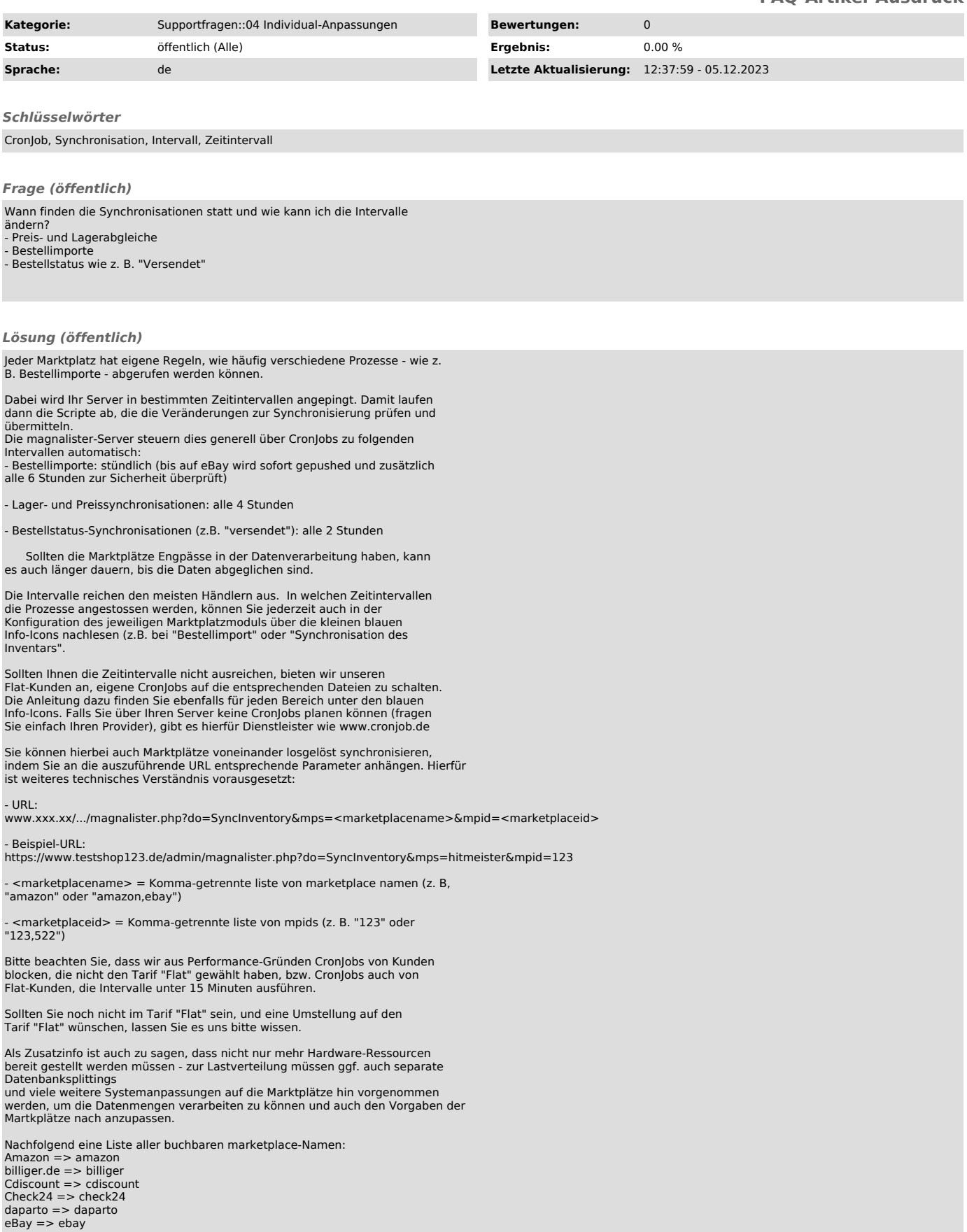

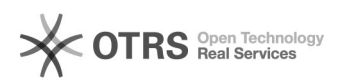

guenstiger.de => guenstiger<br>Hood.de => hood<br>idealo => idealo<br>Kaufland.de => hitmeister<br>preissuchmaschine => preissuchmaschine<br>Rakuten FR => priceminister<br>ricardo.ch => ricardo<br>Yatego => yatego

Die marketplaceID finden Sie wie folgt:

Öffnen Sie einen entsprechenden Marktplatzreiter in einem neuen Tab (z.B. rechte Maustaste - "Im neuen Tab öffnen") Dort finden Sie innerhalb der URL z.B mp=12345, was die Marktplatz-ID ist.